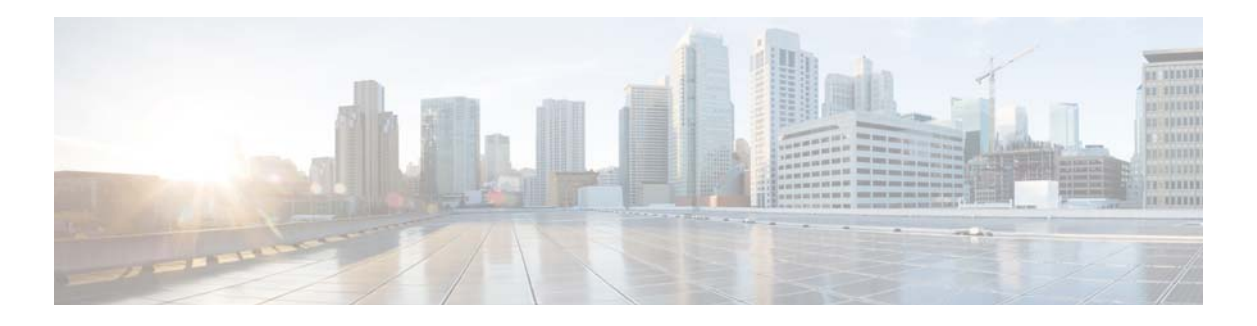

# **T Commands**

This chapter describes the Cisco NX-OS system management commands that begin with the letter T.

#### **tag**

To correlate multiple events in the policy, use the **tag** command.

**tag** *tag* {**and | andnot | or}** *tag* [**and | andnot | or** {**tag**}] {**happens** *occurs* **in** *seconds*}

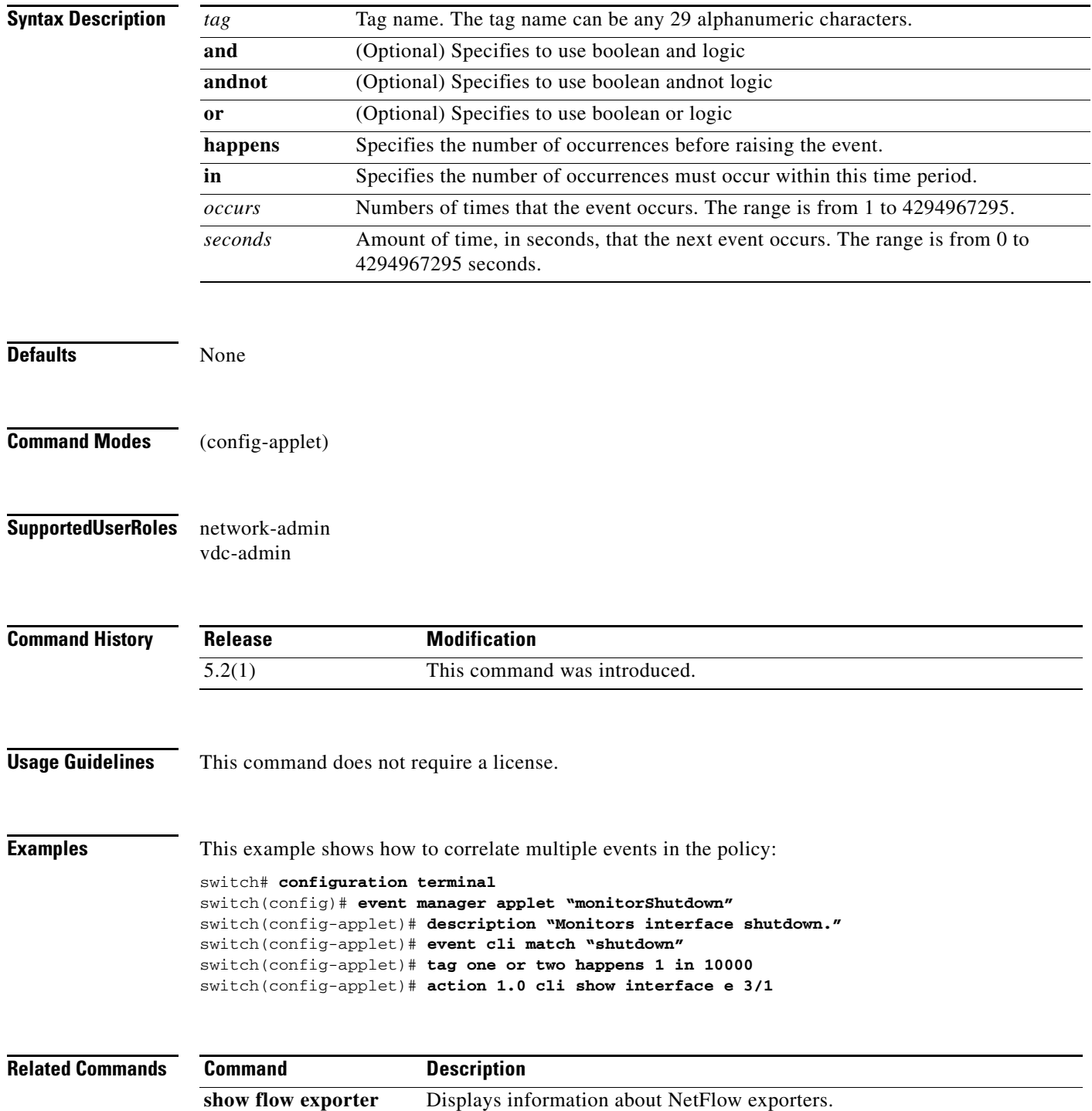

**2**

## **template data timeout**

To configure the template data timeout parameter for the NetFlow exporter, use the **template data timeout** command. To remove the template data timeout parameter, use the **no** form of this command.

**template data timeout** *time*

**no template data timeout** [*time*]

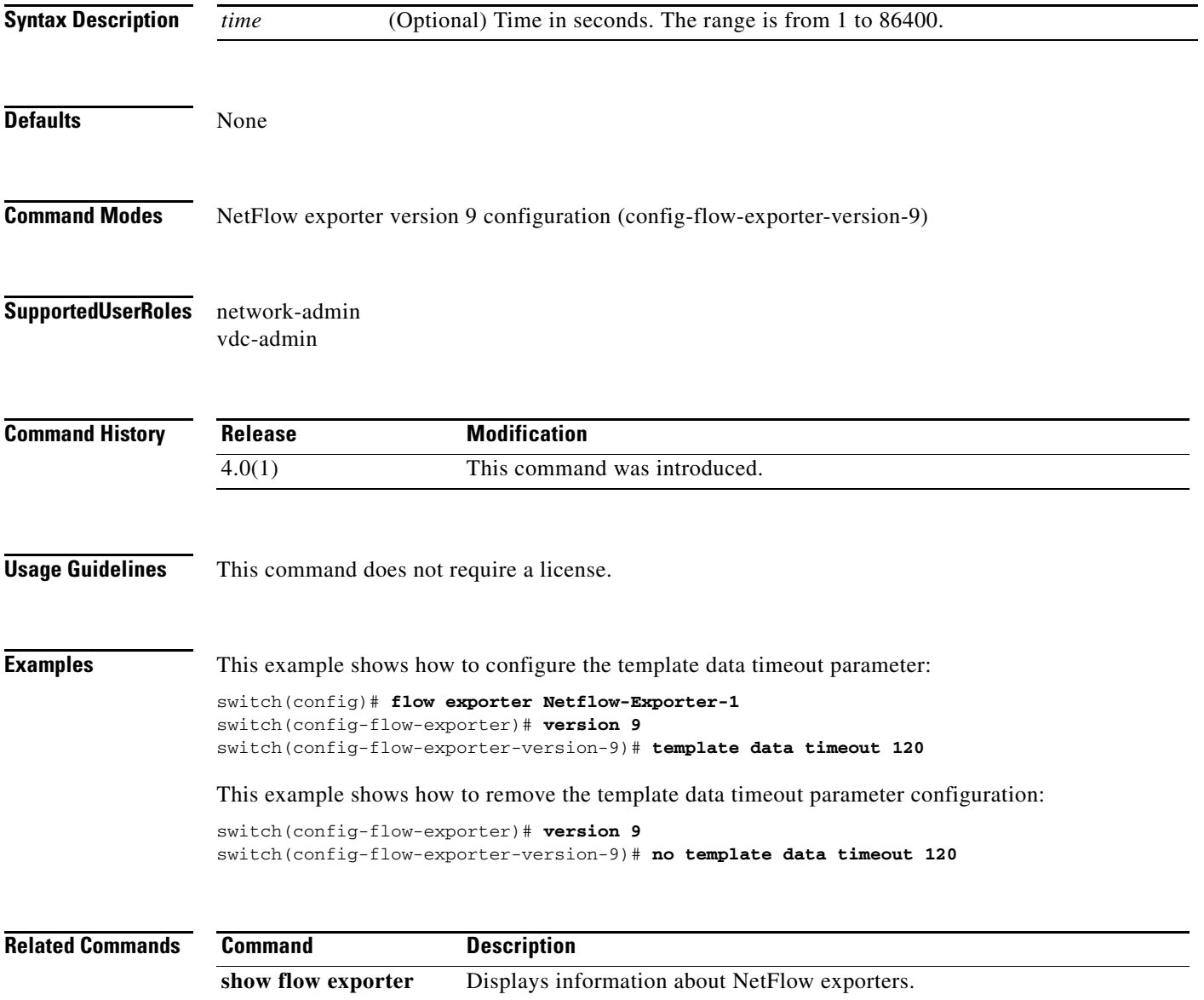

#### **terminal event-manager bypass**

To allow the CLI commands that match an Embedded Event Manager (EEM) policy to continue to run, use the **terminal event-manager bypass** command. To prevent such commands from running, use the **no** form of this command.

**terminal event-manager bypass**

**terminal no event-manager bypass**

**Syntax Description** This command has no arguments or keywords.

**Defaults** None

- **Command Modes** Any command mode
- **Supported User Roles** network-admin network-operator vdc-admin vdc-operator
- **Command History Release Modification** 4.2(1) This command was introduced.
- **Usage Guidelines** This command does not require a license.

**Examples** This example shows how to allow the CLI commands that match an EEM policy to continue to run: switch# **terminal event-manager bypass** switch#

This example shows how to prevent the CLI commands that match an EEM policy from running:

switch# **terminal no event-manager bypass** switch#

#### **Related Commands Command Description event manager policy** Registers an Embedded Event Manager (EEM) policy with the EEM.

 $\mathbf{r}$ 

#### **test watchdog**

To test the watchdog feature, use the **test watchdog** command.

#### **test watchdog**

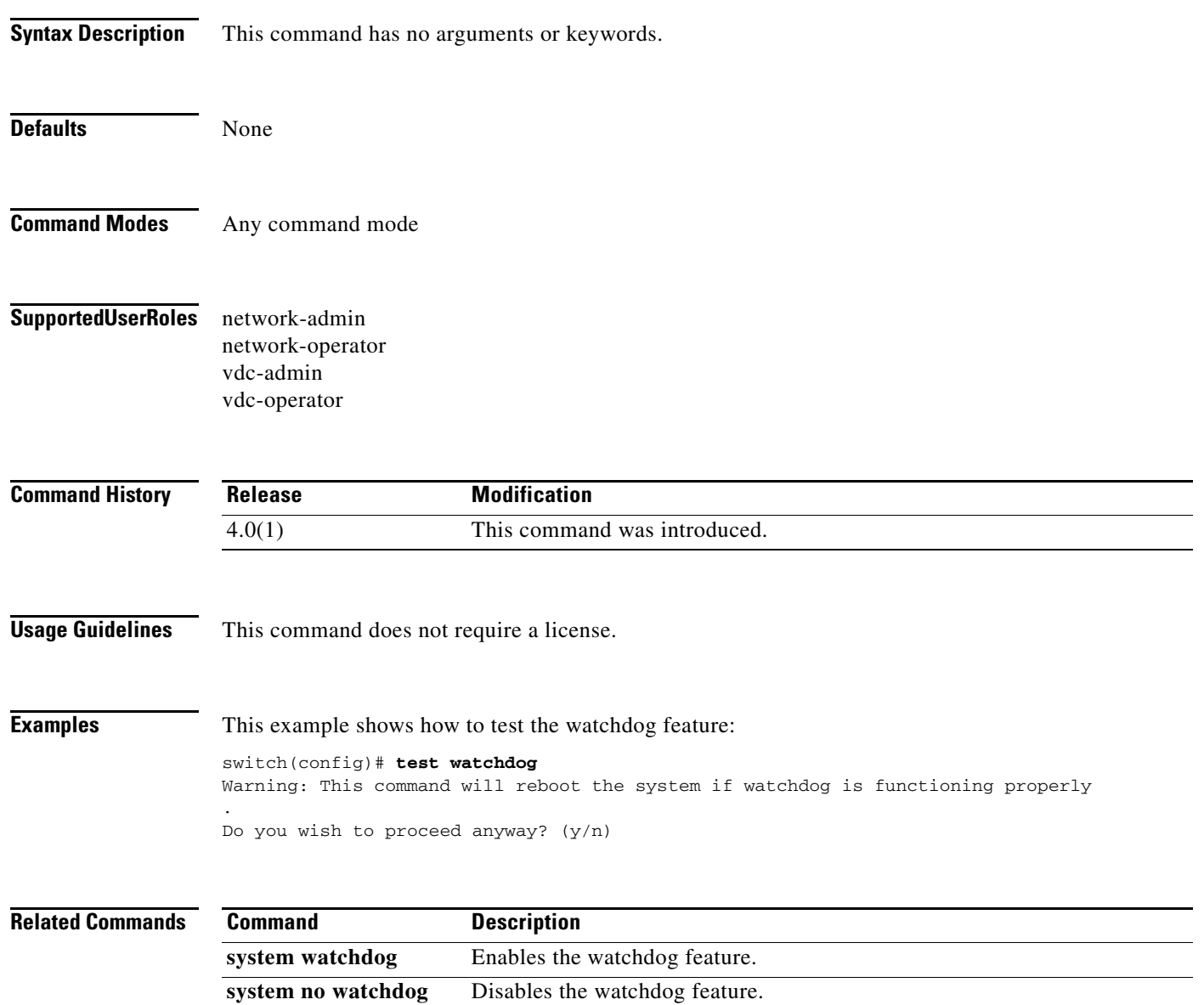

## **transport email mail-server**

To configure up to five SMTP servers as the domain name server (DNS) names, IPv4 addresses, or IPv6 addresses for Call home, use the **transport email mail-server** command.

**transport email mail-server** *ip-address* [**port** *port-number*] [**priority** *priority***-***number*] [**use-vrf**  *vrf-name*]

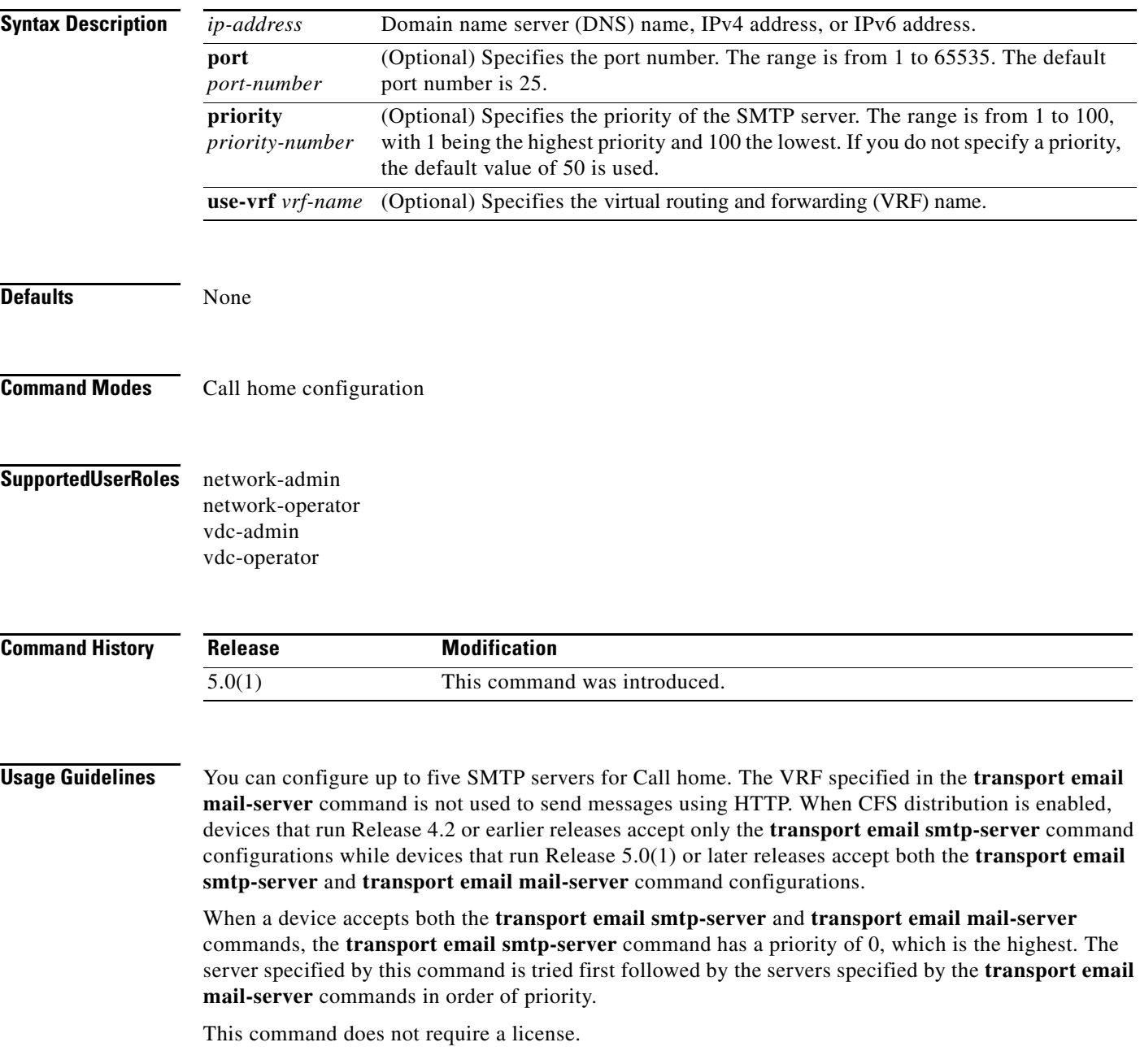

**Examples** This example shows how to configure multiple SMTP servers for Call home messages:

```
switch(config)# callhome
switch(config-callhome)# transport email mail-server 192.0.2.1 port 33 priority 1 use-vrf 
Red
switch(config-callhome)# transport email mail-server 192.0.2.10 priority 4
switch(config-callhome)# transport email mail-server 172.21.34.193
switch(config-callhome)# transport email smtp-server 10.1.1.174
switch(config-callhome)# transport email mail-server 64.72.101.213 priority 60
switch(config-callhome)# transport email from person@company.com
switch(config-callhome)# transport email reply-to person@company.com
switch(config-callhome)#
```
Based on the configuration above, the SMTP servers would be tried in this order:

10.1.1.174 (priority 0) 192.0.2.1 (priority 1) 172.21.34.193 (priority 50, which is the default) 64.72.101.213 (priority 60)

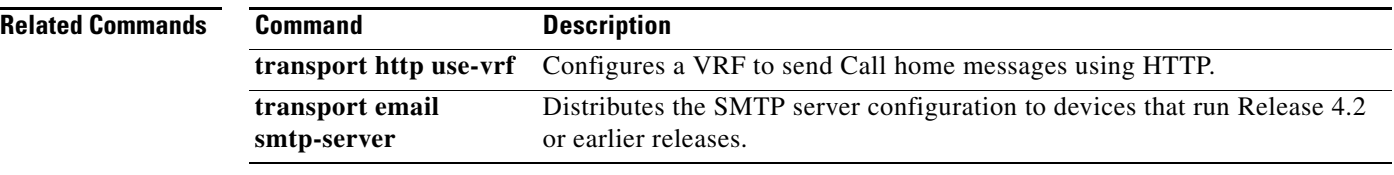

## **transport http proxy enable**

To enable Smart Call Home to send all HTTP messages through the HTTP proxy server, use the **transport http proxy enable** command.

**transport http proxy enable**

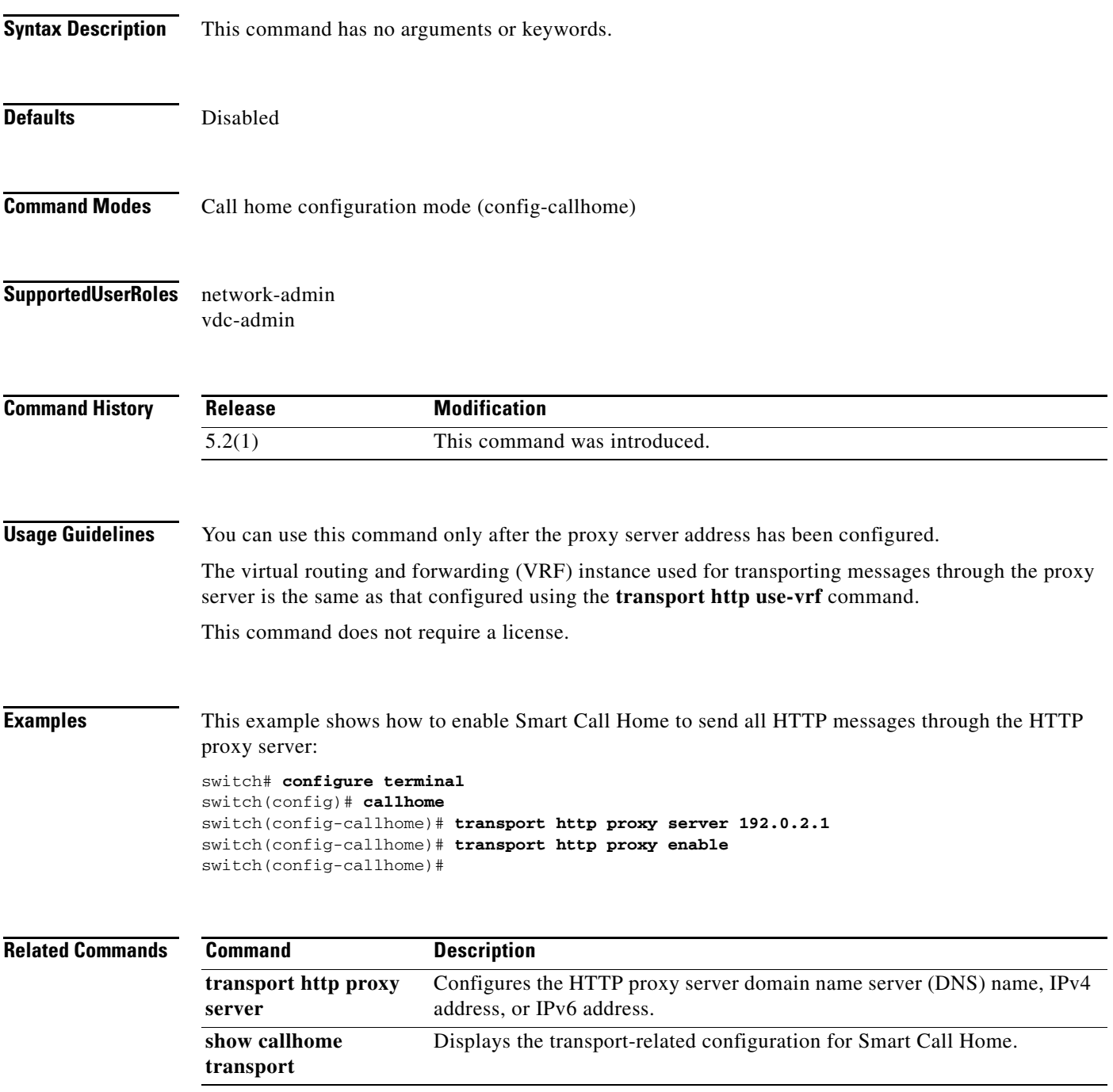

#### **transport http proxy server**

To configure the HTTP proxy server domain name server (DNS) name, IPv4 address, or IPv6 address, use the **transport http proxy server** command.

**transport http proxy server** {*ip-address | proxy-server-name*} [**port** *port-number]*

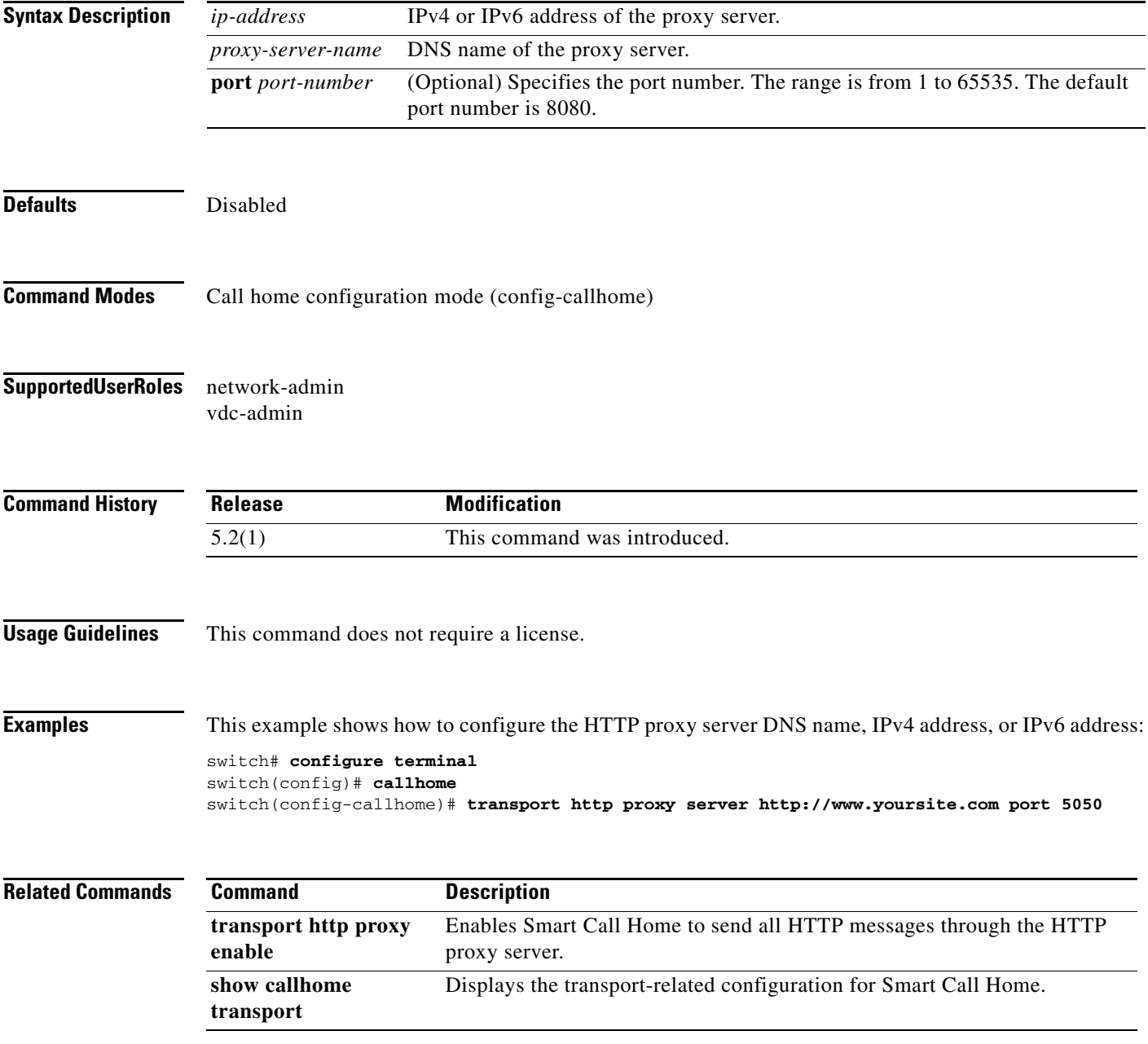

# **transport http use-vrf**

To configure the virtual routing and forwarding (VRF) instance used to send e-mail and other Call home messages over the Hypertext Transfer Protocol (HTTP), use the **transport http use-vrf** command.

**transport http use-vrf** *vrf-name*

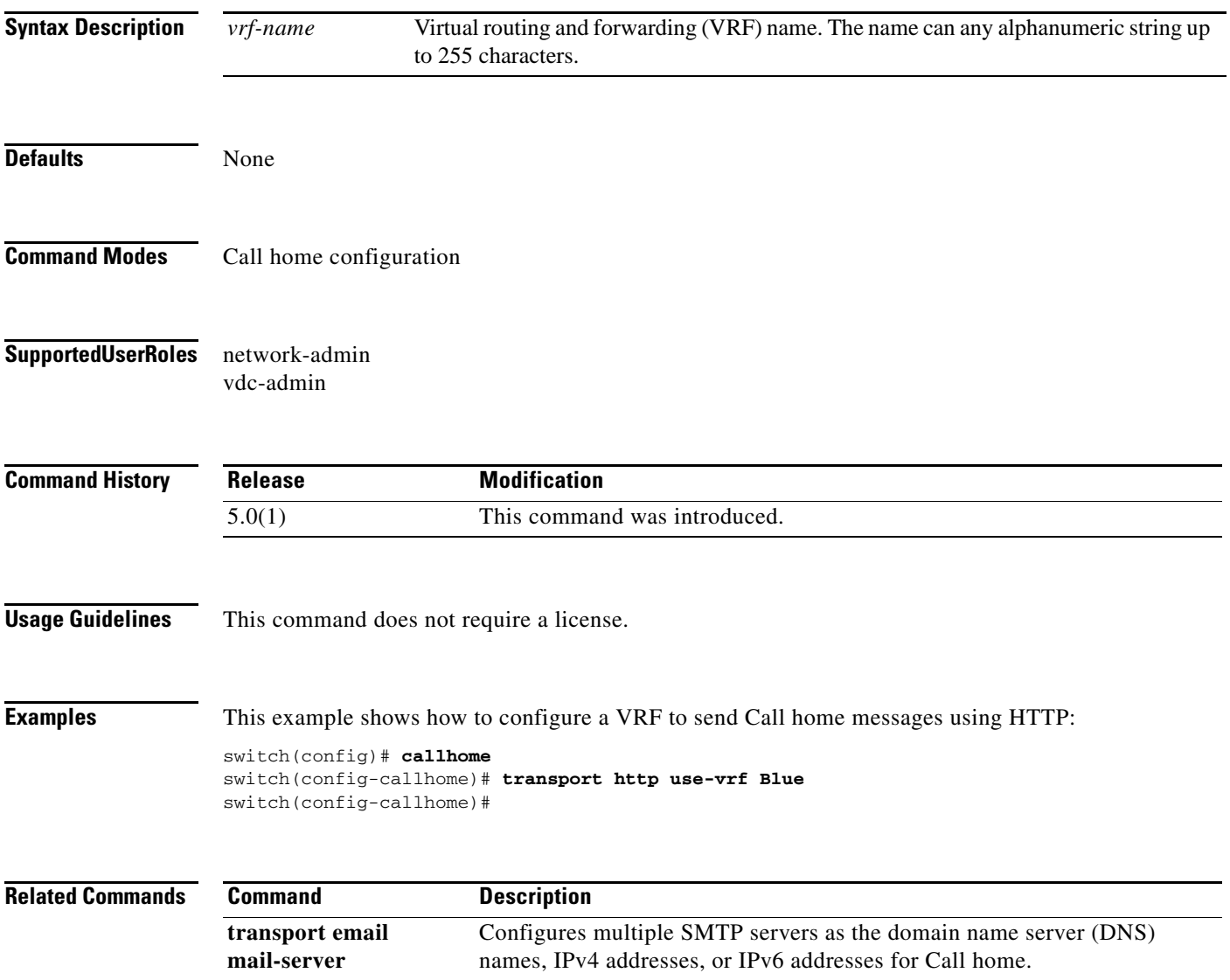

## **transport udp**

To configure a NetFlow exporter to transport over UDP, use the **transport udp** command. To remove the transport configuration, use the **no** form of this command.

**transport udp** *port-number*

**no transport udp** [*port-number*]

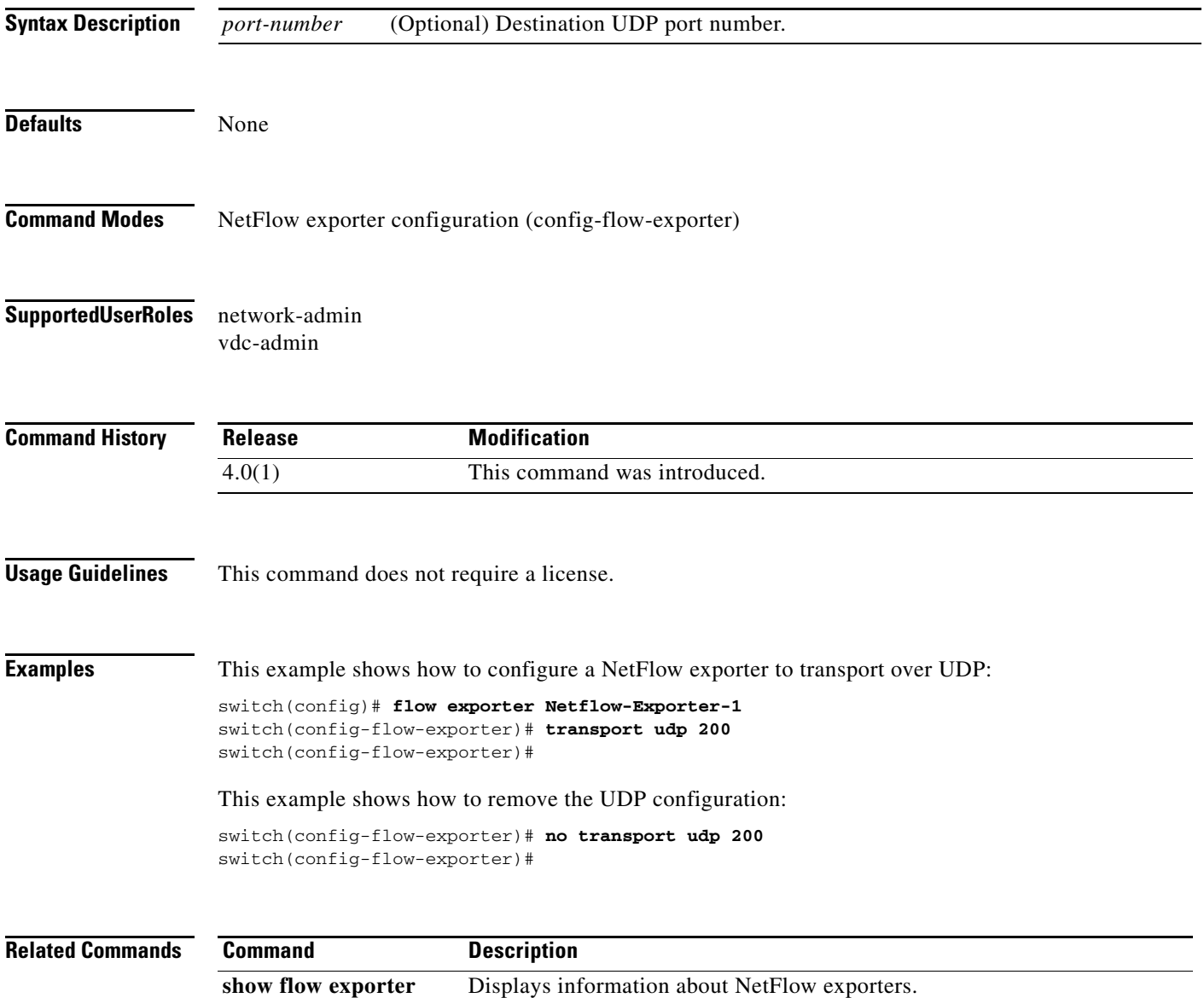